# 安装 openstack 到 SLE11SP2

deanraccoon@gmail.com

# 目录

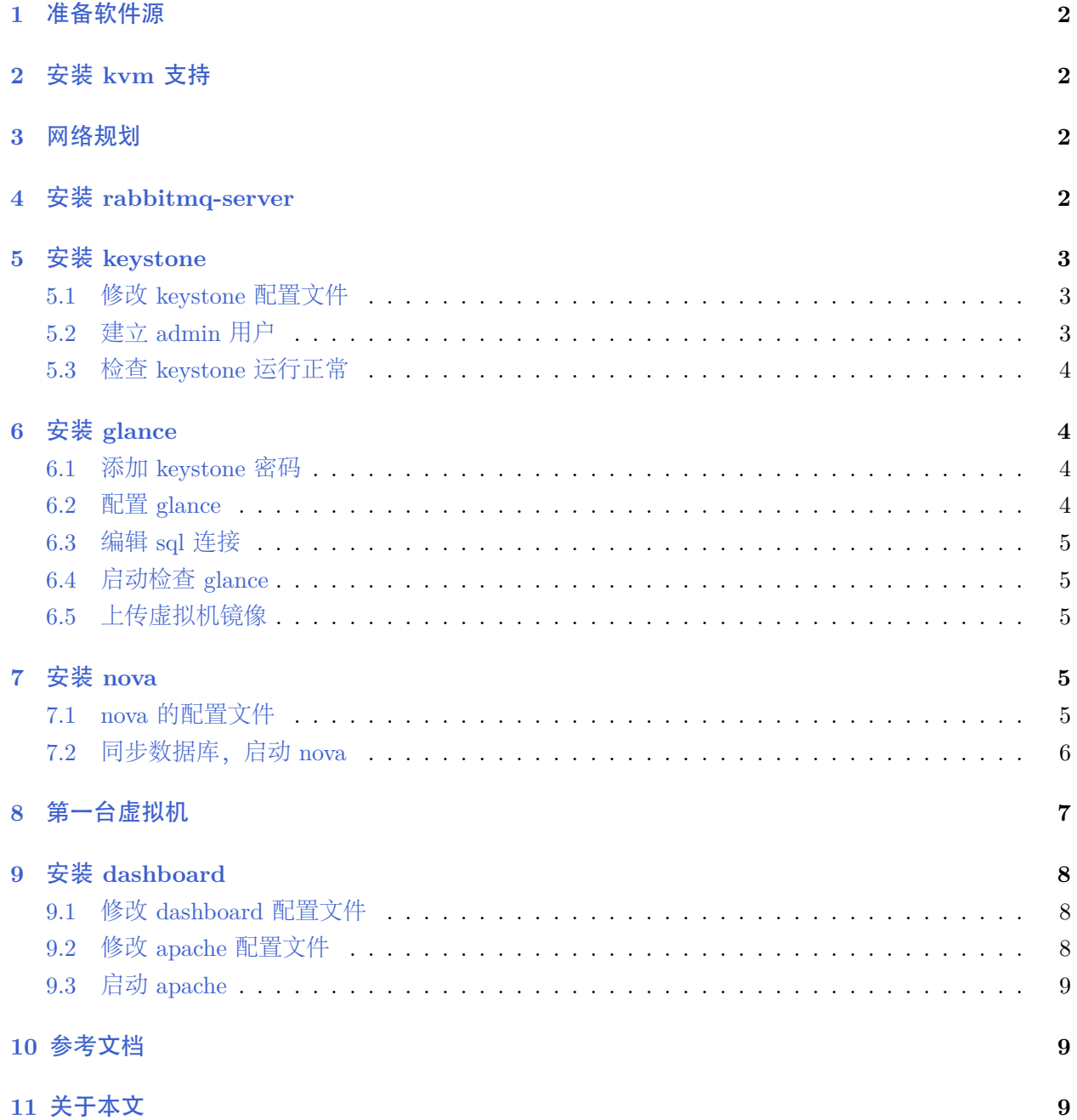

### **1** 准备软件源

<span id="page-1-0"></span>zypper ar -f http://download.opensuse.org/repositories/isv:\ /B1-Systems:/OpenStack:/release:/Essex:/requirements/SLE\_11\_SP2/ openstack\_reqires

zypper ar -f http://download.suse.de/ibs/Devel:/Cloud/SLE\_11\_SP2/ openstack

<span id="page-1-1"></span>安装基本按[照这里](http://www.hastexo.com/resources/docs/installing-openstack-essex-20121-ubuntu-1204-precise-pangolin)的进行就可以, 文对其中没有提到的做补充 关闭 susefirewall, 防止冲突, 不过目前并不确定一定冲突

# **2** 安装 **kvm** 支持

<span id="page-1-2"></span>通过 yast2 安装

### **3** 网络规划

内网 IP 是 192.168.3.0/24, 以后分配给虚拟机, 外网 IP 是 147.2.207.XXX, 用 yast2 network 配 置网络 (在单网卡的情况下)

network @ openstack01 raST2 Network Settings Global Options-Overview-Hostname/DNS-Routing-IP Address Name Intel Ethernet controller 147.2.207.105 Network Bridge  $192.168.3.1$ 

图 1 网络配置

# **4** 安装 **rabbitmq-server**

<span id="page-1-3"></span>zypper in rabbitmq-server

启动 rabbitmq-server

<span id="page-1-4"></span>rcrabbitmq-server start

# **5** 安装 **keystone**

keystone 是 openstack 的认证系统

```
zypper in openstack-keystone
```
<span id="page-2-0"></span>keystone 默认使用 sqlite 数据库, 这里不用修改.

#### **5.1** 修改 **keystone** 配置文件

修改/etc/keystone/keystone.conf, catalog 部分改为

[catalog]

```
driver = keystone.catalog.backends.templated.TemplatedCatalog
```

```
template_file = /etc/keystone/default_catalog.templates
```
比外设置 admin\_token, 以后于 glance, nova 连接, 这里 token 写成 *suse* 

admin\_token=suse

/etc/keystone/default catalog.templates 从相同文件夹下的 samples 文件得到,修改 %SERVICE HOST% 为对外的 IP

```
openstack01:/etc/keystone # head default_catalog.templates
# config for TemplatedCatalog, using camelCase because I don't want to do
# translations for legacy compat
catalog.RegionOne.identity.publicURL = http://147.2.207.105:$(public_port)s/v2.0
catalog.RegionOne.identity.adminURL = http://147.2.207.105:$(admin_port)s/v2.0
catalog.RegionOne.identity.internalURL = http://147.2.207.105:$(public_port)s/v2.0
```
### <span id="page-2-1"></span>**5.2** 建立 **admin** 用户

使用脚本 keystone data.sh(来自项目 devstack) 注入数据, 修改其中的变量为

```
ADMIN_PASSWORD=${ADMIN_PASSWORD:-suse}
SERVICE_PASSWORD=${SERVICE_PASSWORD:-$ADMIN_PASSWORD}
export SERVICE_TOKEN=suse
export SERVICE_ENDPOINT=http://147.2.207.105:35357/v2.0
```
SERVICE\_TOKEN 与之前的 admin\_token 对应, 也是 suse. ADMIN\_PASSWORD 是以后 admin 用 户登录的密码。SERVICE\_ENDPOINT 指向本机的外网 IP. 以上配置完成后,运行

```
keystone-manage db_sync
./keystone_data.sh
如果没有输出,表示一切正常. 如果使用 sqlite3 有可能出现没有权限的问题,这时候
chown keystone:keystone <your_sqlite3_file>
启动 keystone
```
<span id="page-2-2"></span>rcopenstack-keystone start

### **5.3** 检查 **keystone** 运行正常

设置环境变量,keystone 命令会使用一下的环境变量登录 keystone, 建议以后把这些命令写到 bashrc 中

export OS\_TENANT\_NAME=admin export OS\_USERNAME=admin export OS\_PASSWORD=novell export OS\_AUTH\_URL="http://localhost:5000/v2.0/"

运行 keystone user-list

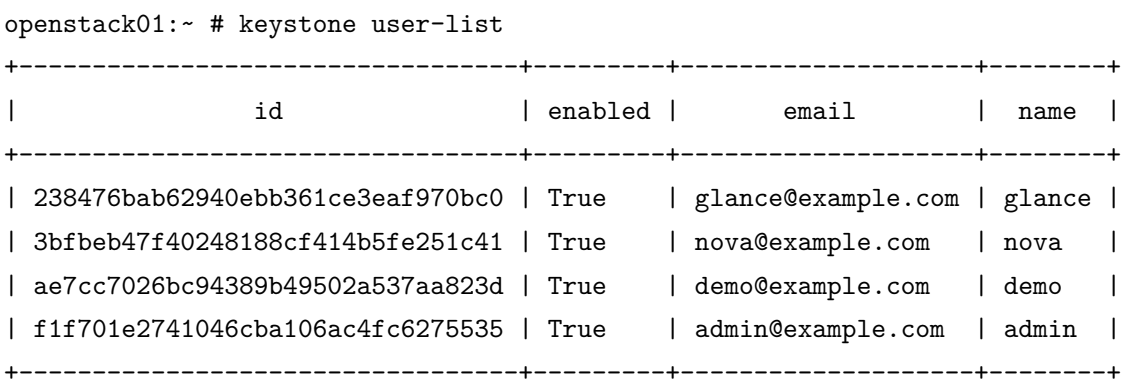

<span id="page-3-0"></span>显示刚刚脚本导入的用户

### **6** 安装 **glance**

<span id="page-3-1"></span>zypper in openstack-glance

#### **6.1** 添加 **keystone** 密码

配置 glance 连接 keystone 的密码, 同时修改 *2*个文件/etc/glance/glance-api-paste.ini, /etc/glance/glanceregistry-paste.ini,

admin\_tenant\_name = %SERVICE\_TENANT\_NAME% admin\_user = %SERVICE\_USER% admin\_password = %SERVICE\_PASSWORD%

改为 admin\_tenant\_name = admin admin\_user = admin admin\_password = suse 其中 suse 是 keystone data.sh 配置的 admin 用户密码

### <span id="page-3-2"></span>**6.2** 配置 **glance**

之前配置了 keystone 的密码, 现在要同时修改文件/etc/glance/glance-registry.conf, /etc/glance/glanceapi.conf, 增加

<span id="page-3-3"></span>[paste\_deploy] flavor = keystone

#### <http://code.google.com/p/opensuse-topics/>

### **6.3** 编辑 **sql** 连接

编辑文件/etc/glance/glance-registry.conf, 具体见参考资料

### <span id="page-4-0"></span>**6.4** 启动检查 **glance**

rcopenstack-glance-api start rcopenstack-glance-registry start

运行 glance index, 检查是否正确连接 keystone, 如果没有报错, 表示正常, 可以进行下一步了

<span id="page-4-1"></span>glance index

### **6.5** 上传虚拟机镜像

<span id="page-4-2"></span>glance add name="sles-sp1" is\_public=true container\_format=ovf disk\_format=qcow2 < sles11sp1.img glance index

# **7** 安装 **nova**

nova 是 openstack 的核心,

<span id="page-4-3"></span>zypper in openstack-nova

#### **7.1 nova** 的配置文件

nova 的配置文件比较简单,只有 2 个配置文件需要修改, 打开/etc/nova/nova.conf, 用下面覆盖

# example nova.conf

# replace the values

#--allow\_admin\_api

--auth\_strategy=keystone

--compute\_scheduler\_driver=nova.scheduler.filter\_scheduler.FilterScheduler

--daemonize=1

--dhcpbridge\_flagfile=/etc/nova/nova.conf

--dhcpbridge=/usr/bin/nova-dhcpbridge

--logdir=/var/log/nova

--state\_path=/var/lib/nova

--my\_ip=192.168.3.1

--verbose=True

--public\_interface=eth0

--instance\_name\_template=instance-%08x

#--osapi\_extension=nova.api.openstack.v2.contrib.standard\_extensions

#--osapi\_extension=extensions.admin.Admin

--osapi\_compute\_extension=nova.api.openstack.compute.contrib.standard\_extensions

```
--api_paste_config=/etc/nova/api-paste.ini
--image_service=nova.image.glance.GlanceImageService
--ec2_dmz_host=147.2.207.105
--rabbit_host=localhost
--glance_api_servers=147.2.207.105:9292
--force_dhcp_release=True
--flat_network_bridge=br0
--firewall_driver=nova.virt.libvirt.firewall.IptablesFirewallDriver
--sql_connection=mysql://root@192.168.3.1/nova
--s3_host=147.2.207.105
--s3_port=3333
--ec2_url=http://147.2.207.105:8773/services/Cloud
--network_manager=nova.network.manager.FlatDHCPManager
--fixed_range=192.168.3.0/24
--network_size=256
--connection_type=libvirt
--libvirt_type=kvm
#--bridge_interface=br0
--vnc_enabled=true
--novncproxy_base_url=http://147.2.207.105:6080/vnc_auto.html
--xvpvncproxy_base_url=http://147.2.207.105:6081/console
--vncserver_listen=0.0.0.0
--vncserver_proxyclient_address=147.2.207.105
#--multi_host=True
#--send_arp_for_ha=True
修改对应的 ip, 就可以了
```
修改文件/etc/nova/api-paste.ini, 因为 nova 也需要知道 keystone 的密码, 加入如下行

```
admin_tenant_name = admin
admin_user = admin
admin_password = suse
admin_token = suse
```

```
数据库配置见参考资料
```
### **7.2** 同步数据库,启动 **nova**

同步数据库

nova-manage db sync

建立 fixed 的 IP(相当于内网 IP)

```
nova-manage network create private --fixed range_v4=192.168.3.1/24 --bridge=br0
```
启动 nova

```
for i in nova-cert nova-network nova-compute nova-api nova-objectstore \
    nova-scheduler nova-volume nova-consoleauth ;\
```
do \

```
rcopenstack-${i} restart; \
sleep 1; \setminus
```
done

```
检查 nova 的所有服务
```

```
openstack01:/var/lib/glance # nova-manage service list
2012-05-23 04:01:26 DEBUG nova.utils [req-d26844ba-8755-479b-b433-a3b2692ee5bf None None] backend <mo
2012-05-23 04:01:26 WARNING nova.utils [req-d26844ba-8755-479b-b433-a3b2692ee5bf None None] /usr/lib
 Pool.__init__(self, creator, **kw)
```

```
2012-05-23 04:01:26 WARNING nova.utils [req-d26844ba-8755-479b-b433-a3b2692ee5bf None None] /usr/lib
 self.add_listener(l)
```
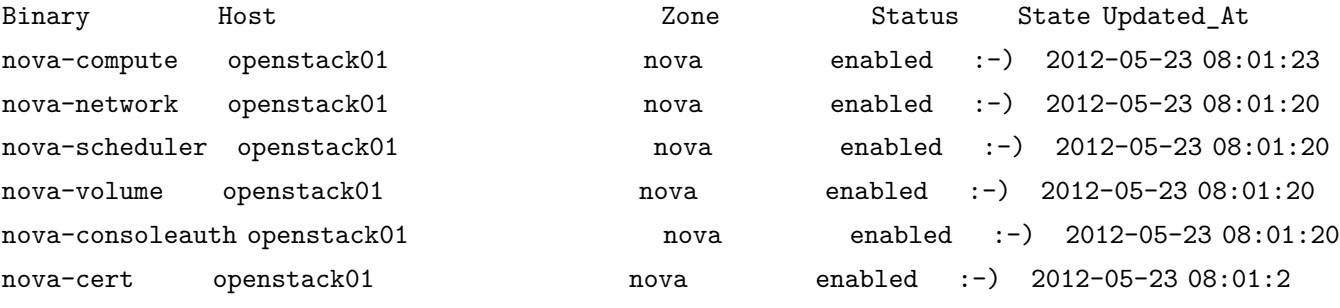

```
waring 可以忽略
```
显示所有的虚拟机

nova list

显示所以的镜像

<span id="page-6-0"></span>nova image-list

**8** 第一台虚拟机

显示可用的镜像

nova image-list

显示可以用的 flavor, flaver 表示给虚拟机分配资源的多少,如 cpu,内存等等

nova flavor-list

启动虚拟机

nova boot --flavor <ID> --image <Image-UUID> --key\_name <key-name> <vm\_name>

, , , 填入对应值, 如我的例子

nova boot --flavor m1.tiny --image e504c1b5-da5b-42e2-bcd5-2e229175b46c --key\_name key1 sles-hello

显示虚拟机详细信息

nova show sles-hello

登录虚拟机

<span id="page-7-0"></span>ssh <sles-hello 的内网 IP>

# **9** 安装 **dashboard**

dashboard 是 openstack 的 web 管理端, 用 django 实现

<span id="page-7-1"></span>zypper in openstack-dashboard, apache2-mod\_wsgi

#### **9.1** 修改 **dashboard** 配置文件

编辑/var/lib/openstack-dashboard/openstack dashboard/local/local settings.py, 可以在这里修改 默认的数据库, 不过在非生产环境,不用修改.

同步 dashboard 数据库

#### cd /var/lib/openstack-dashboard

./manage.py syncdb

如果没有修改过配置文件,sqlite3 的数据库文件名称是 dashboard openstack.sqlite, 修改权限

<span id="page-7-2"></span>chown wwwrun:www /var/lib/openstack-dashboard/openstack\_dashboard/local/dashboard\_openstack.sqlite3

#### **9.2** 修改 **apache** 配置文件

apache 插入 wsgi 模块

#### a2enmod wsgi

在/etc/apache2/vhosts.d/下加入文件 apache-horizon.conf

#### <VirtualHost \*:80>

WSGIScriptAlias / /var/lib/openstack-dashboard/openstack\_dashboard/wsgi/django.wsgi WSGIDaemonProcess horizon user=wwwrun group=root processes=3 threads=10 home=/var/lib/openstack-d

SetEnv APACHE\_RUN\_USER wwwrun SetEnv APACHE\_RUN\_GROUP root WSGIProcessGroup horizon

<sup>11</sup> 关于本文 *·* <sup>9</sup> *·*

```
DocumentRoot /var/lib/openstack-dashboard/.blackhole/
    Alias /media /var/lib/openstack-dashboard/openstack_dashboard/static
    <Directory />
    Options FollowSymLinks
    AllowOverride None
    </Directory>
    <Directory /var/lib/openstack-dashboard/>
    Options Indexes FollowSymLinks MultiViews
    AllowOverride None
    Order allow,deny
    allow from all
    </Directory>
    ErrorLog /var/log/apache2/horizon_error.log
    LogLevel warn
    CustomLog /var/log/apache2/horizon_access.log combined
</VirtualHost>
WSGISocketPrefix /var/run/apache2
```
### <span id="page-8-0"></span>**9.3** 启动 **apache**

#### rcapache2 start

<span id="page-8-1"></span>访问 http://localhost/可以看到管理端, 用户名 admin, 密码 suse, 大功告成!

# **10** 参考文档

<span id="page-8-2"></span>*•* http://www.hastexo.com/resources/docs/installing-openstack-essex-20121-ubuntu-1204-precise-pangolin

# **11** 关于本文

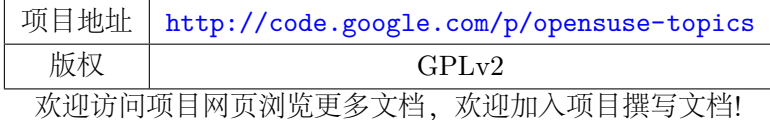